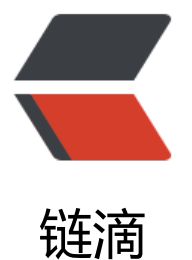

# IBM CLOUD 平台, WebSphere Applicati on Server 使用

作者: alanfans

- 原文链接:https://ld246.com/article/1535339549580
- 来源网站: [链滴](https://ld246.com/member/alanfans)
- 许可协议:[署名-相同方式共享 4.0 国际 \(CC BY-SA 4.0\)](https://ld246.com/article/1535339549580)

ibm cloud 注册地址: https://console.bluemix.net/registration/ 如何获取试用请参考我之前的贴子。

# **创建WebSphere Application Server**

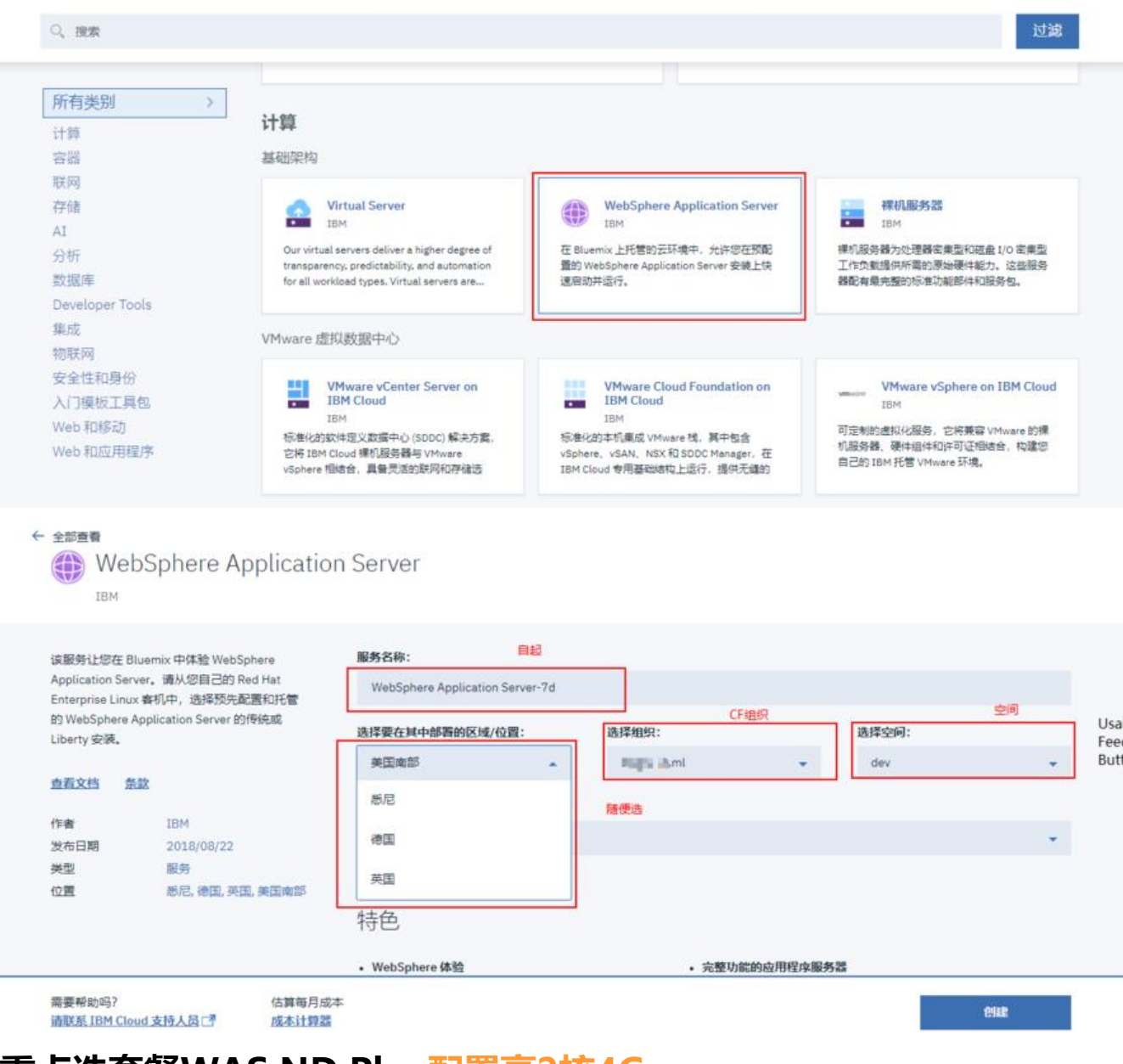

**重点选套餐WAS ND Plan配置高2核4G**

## 价格套餐

显示以下国家或地区的每月价格: 美国

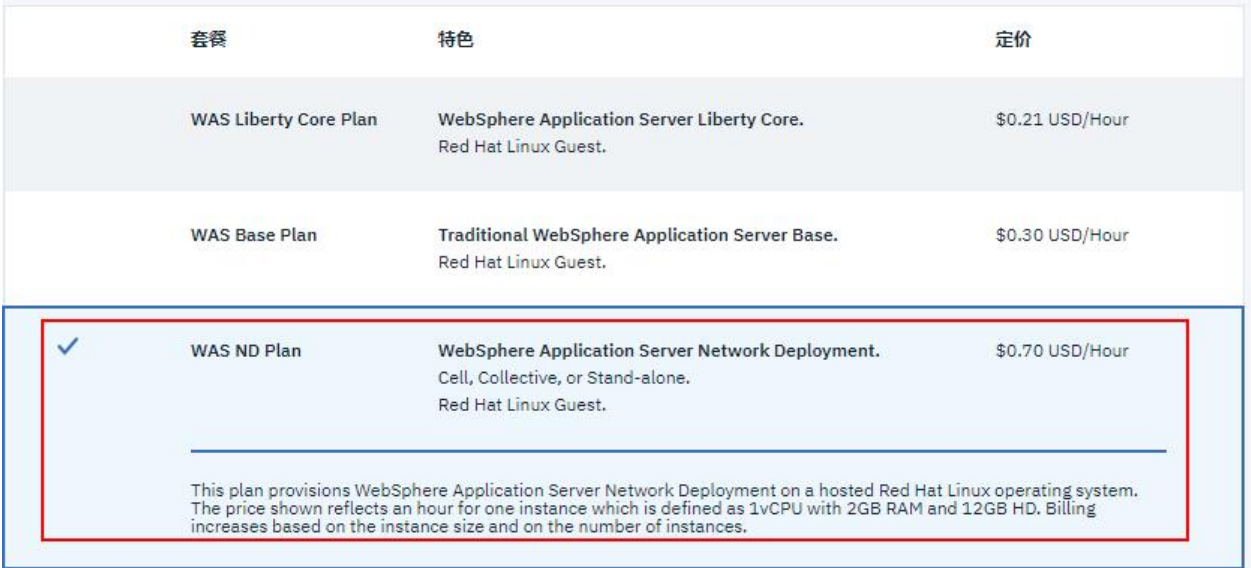

### **创建**

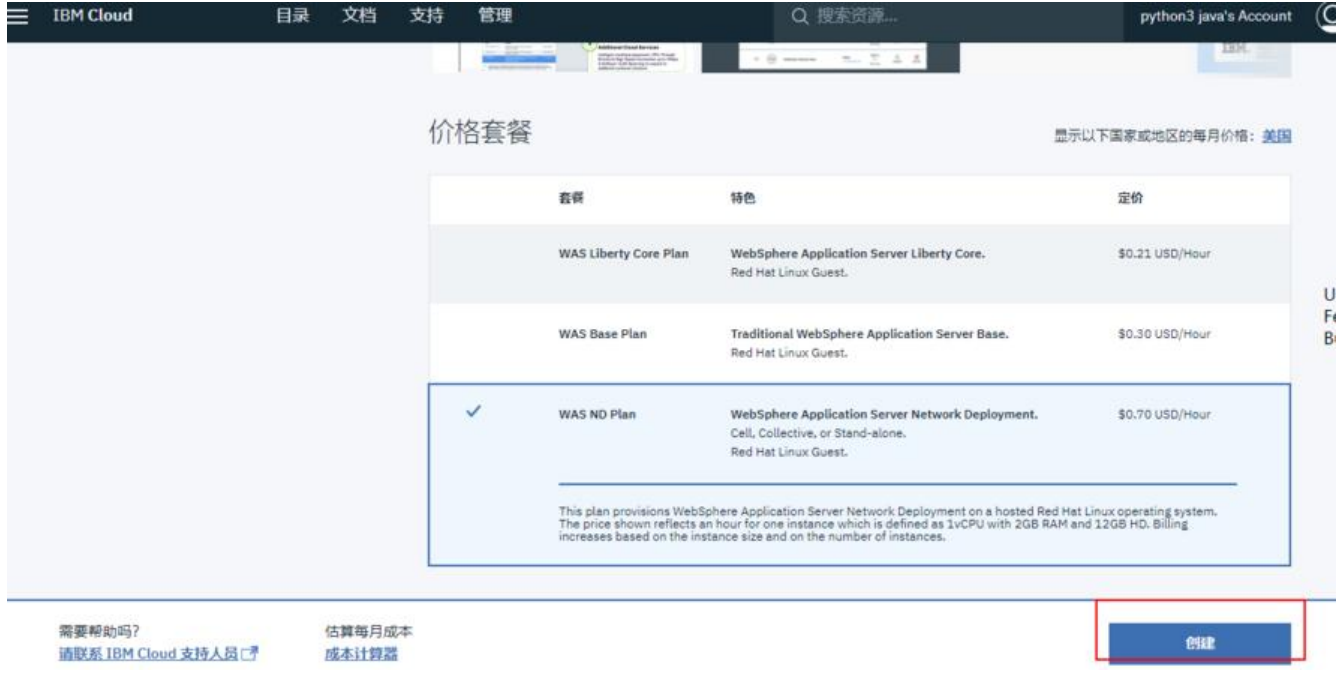

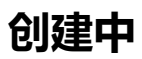

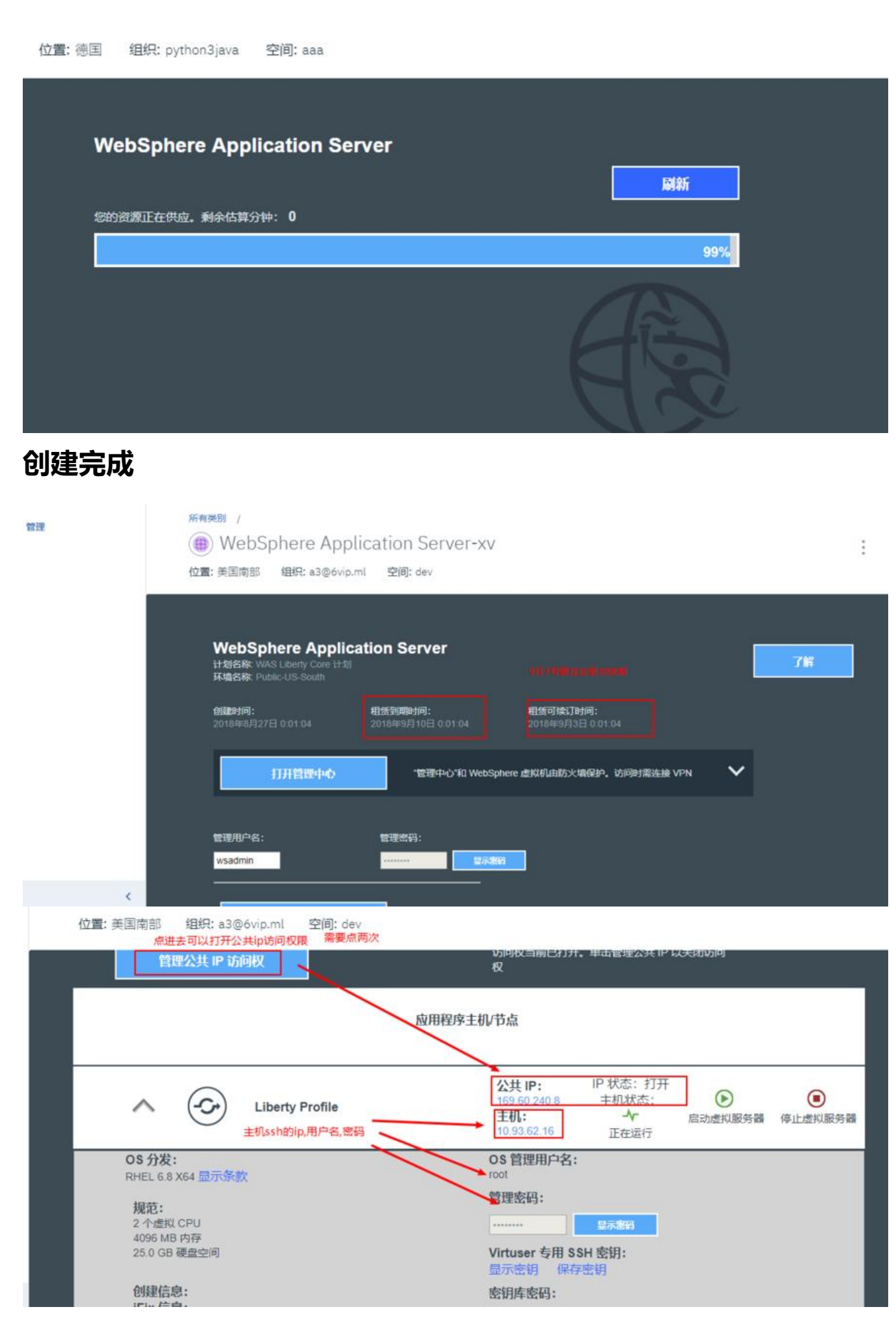

#### **访问选下载openvpnconfig**

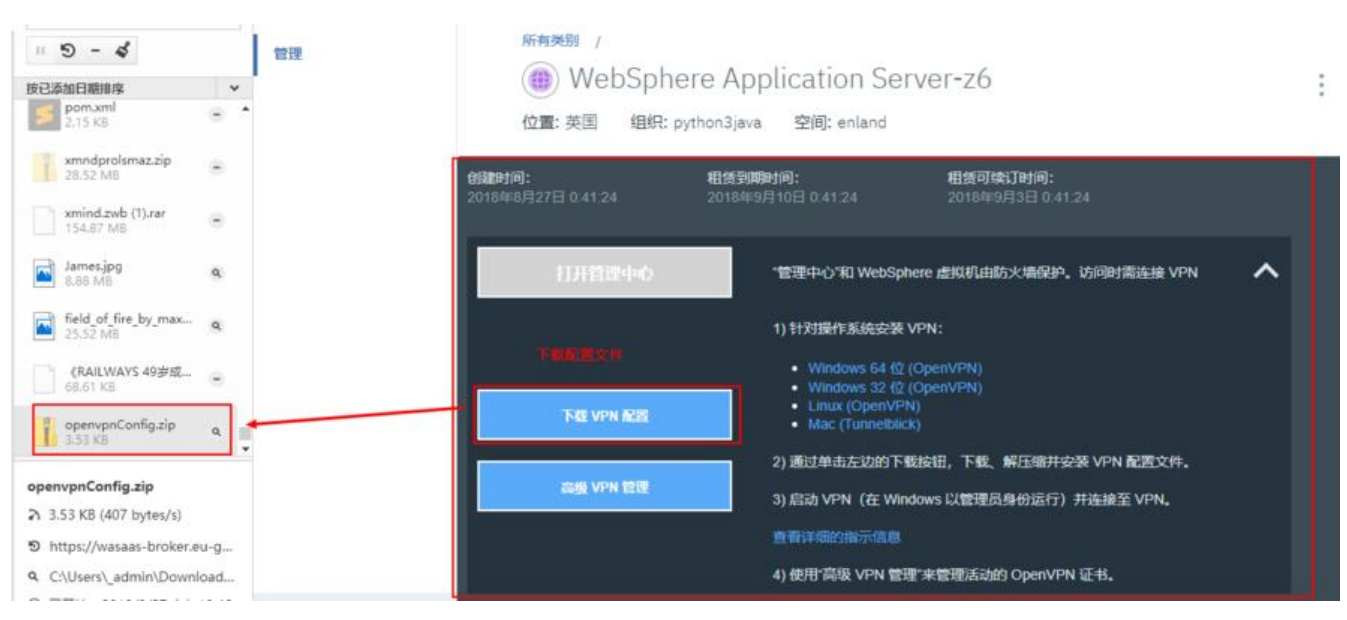

#### **在docker里装openvpn**

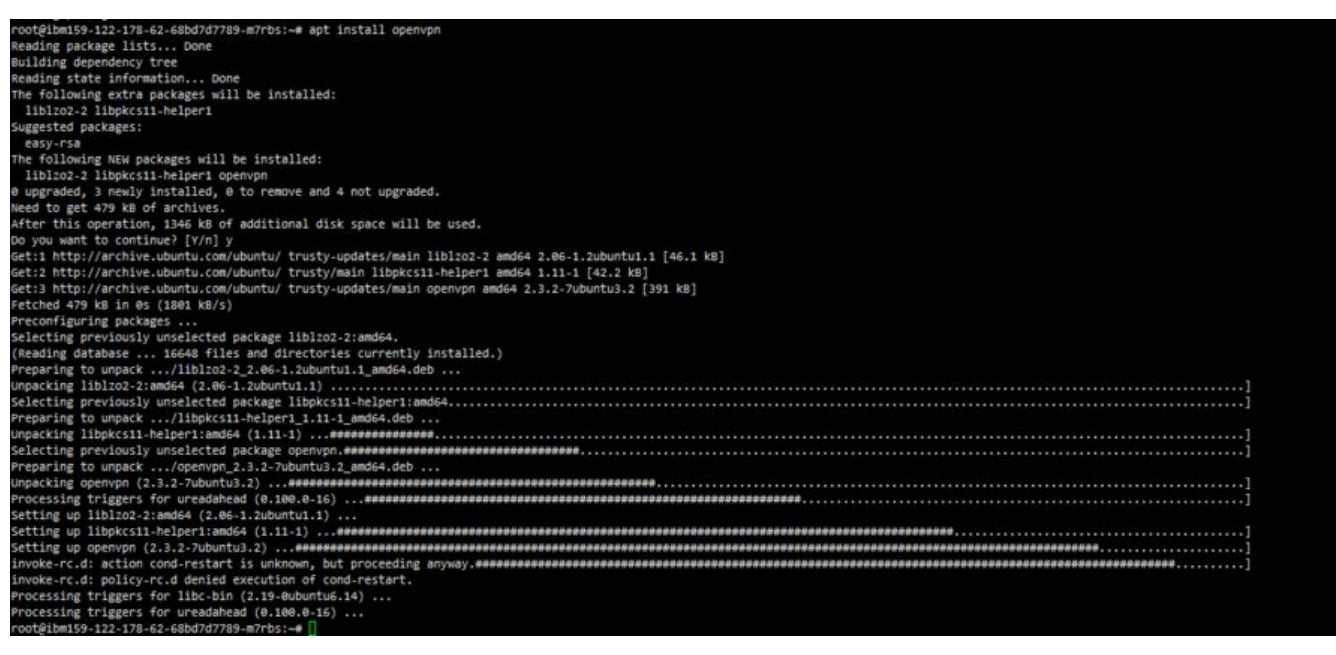

#### **上传openvpnConfig.zip**

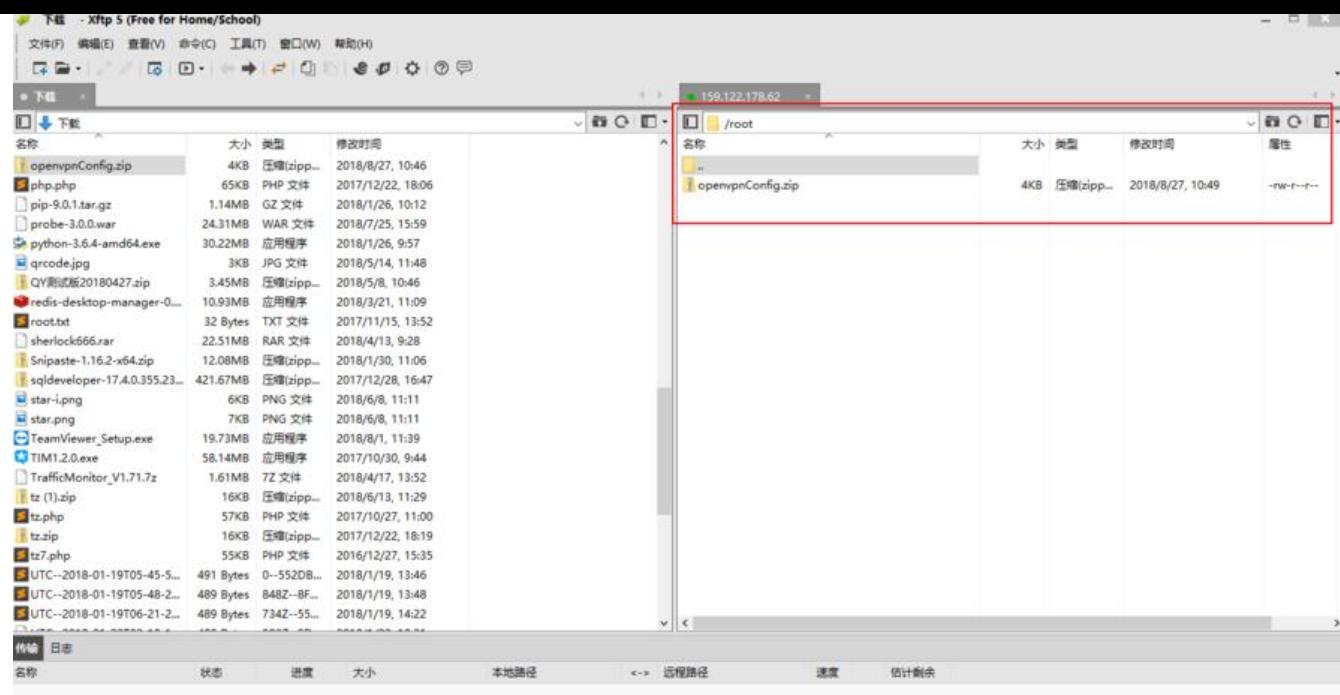

## **安装zip**

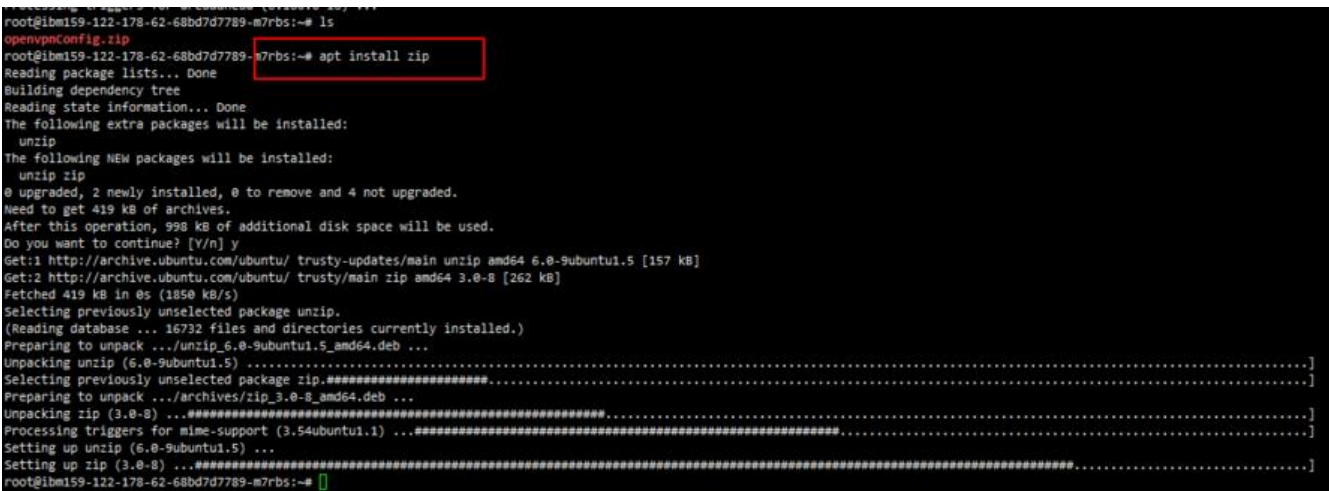

# **解压openvpnConfig.zip**

oot@ibm159-122-178-62-68bd7d7789-m7rbs:⊶<mark>#</mark> unzip openvpnConfig.zip | openvpnConfig.zip Archive: inflating: openvpn/wasaas-Public-EU-GB-client.crt inflating: openvpn/wasaas-Public-EU-GB-client.key<br>inflating: openvpn/wasaas-Public-EU-GB.ovpn oot@ibm159-122-178-62-68bd7d7789-m7rbs:~# openvpn --config openvpn/wasaas-Public-EU-GB.ovpn Options error: --cert fails with 'wasaas-Public-EU-GB-client.crt': No such file or directory<br>Options error: --key fails with 'wasaas-Public-EU-GB-client.crt': No such file or directory<br>Options error: Please correct these e Use --help for more information. use --neip for more information.<br>root@ibm159-122-178-62-68bd7d7789-m7rbs:-# cd openypn="openypn --config wasaas-Public-EU-68.ovpn = |<br>mon Aug 27 02:53:39 2018 OpenVPN 2.3.2 X86\_64-pc-linux-gnu-{SSL\_{OpenSSL}] [LIO] [SPOLL Non Aug 27 02:53:40 2018 TCPv4\_CLIENT link local: [undef]<br>Non Aug 27 02:53:40 2018 TCPv4\_CLIENT link remote: [AF\_INET]159.122.200.87:1194<br>Non Aug 27 02:53:40 2018 TLS: Initial packet from [AF\_INET]159.122.200.87:1194, sid= lon Aug 27 02:53:40 2018 VERIFY OK: depth=1, C=US, ST=NC, L=Raleigh, O=IBM, CN=wasaas, emailAddress=pureapp@ibm.com Mon Aug 27 02:53:40 2018 VERIFY OK: depth=1, C=US, ST=NC, L=Raleigh, O=IBM, CN=wasaas, emailAddress=pureapp@ibm.com<br>Mon Aug 27 02:53:40 2018 VERIFY OK: depth=0, C=US, ST=NC, L=Raleigh, O=IBM, CN=wasaas, emailAddress=purea Mon Aug 27 02:53:41 2018 Data Channel Decrypt: Using 160 bit message hash 'SHA1' for HMAC authentication<br>Mon Aug 27 02:53:41 2018 Control Channel: TLSv1, cipher TLSv1/SSLv3 DHE-RSA-AES256-SHA, 1024 bit RSA<br>Mon Aug 27 02:53 Non Aug 27 02:53:43 2018 SENT CONTROL [wasaas]: 'PUSH\_REQUEST' (status=1)<br>Non Aug 27 02:53:43 2018 PUSH: Received control message: 'PUSH\_REPLY,route 159.122.201.160 255.255.254.7coute 10.113.67.0 255.255.255.192,route 10.2

### **连接WebSphere Application Server**

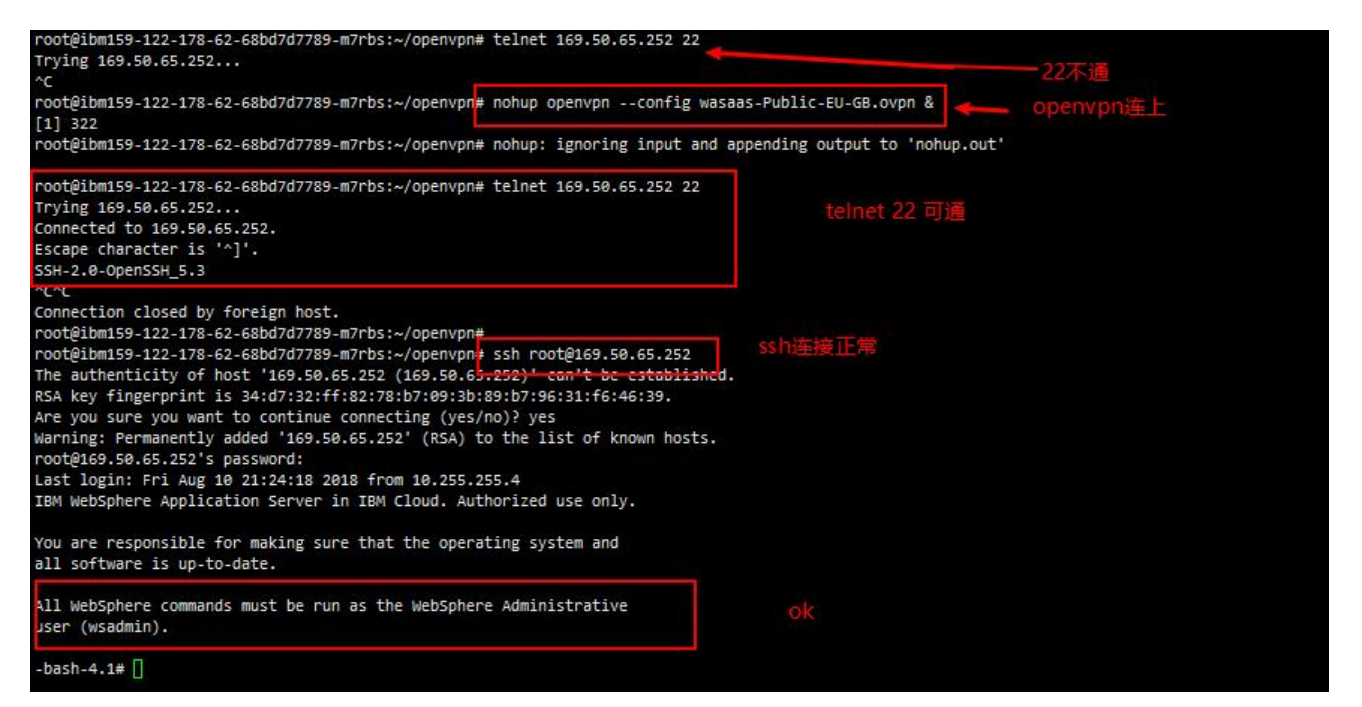

# **安装源,nginx**

#### rpm -ivh http://dl.fedoraproject.org/pub/epel/6/i386/Packages/e/epel-release-6-8.noarch.rpm

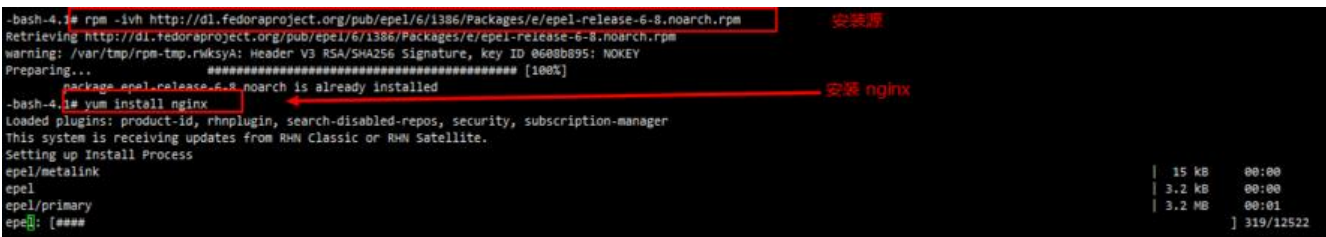

#### **访问:http://159.8.140.27**

#### M C O Mttp://159.8.140.27/

 $x = 1$   $8<sup>2</sup>$   $\approx$  0  $\approx$  36

WebSphere Application Server 公共 IP: 159.8.140.27 主机: 169.50.65.252 root / 189c52c7

#### Welcome to **nginx** on EPEL!

This page is used to test the proper operation of the nginx HTTP server after it has been installed. If you can read this page, it means that the web server installed at this site is working properly.

#### **Website Administrator**

This is the default index htal page that is distributed with nginx on EPEL. It is located in /usr/share/nginx/htal.

You should now put your content in a location of your choice and edit the root configuration directive in the nginx configuration file /etc/nginx/nginx.conf.

#### NGIMX Fedoro<sup>f</sup>

# **可以并发创建,一个账号可以建很多台**

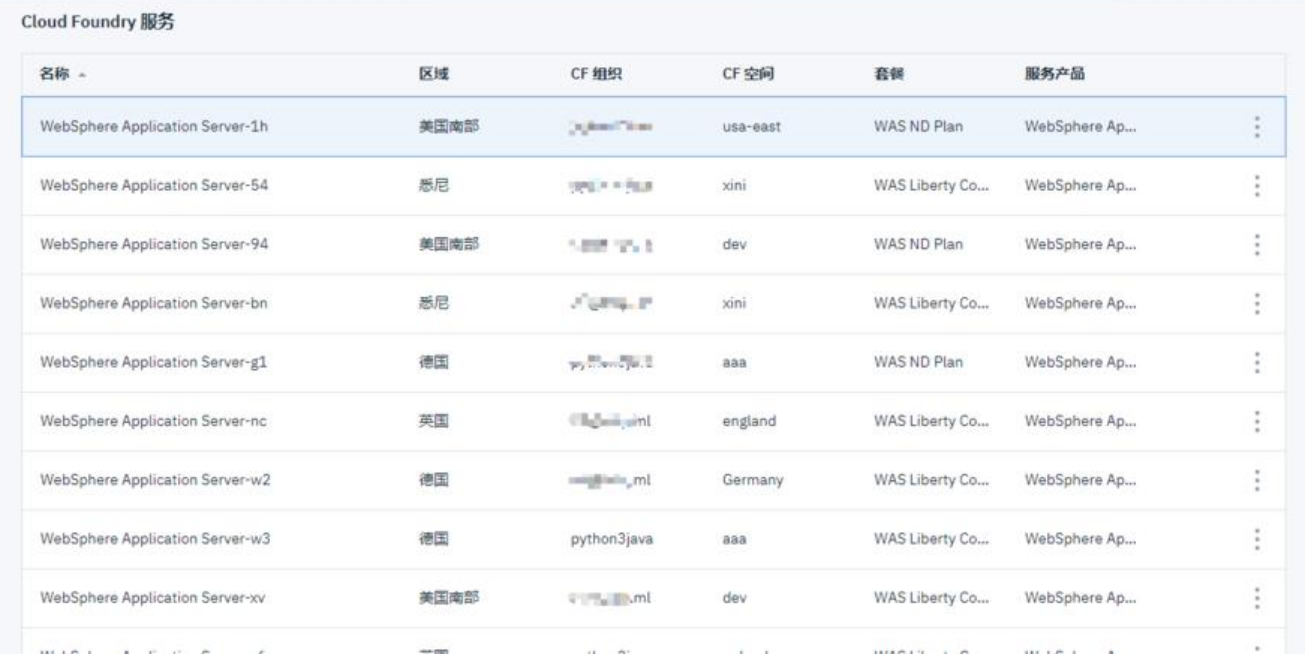

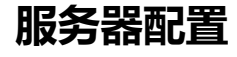

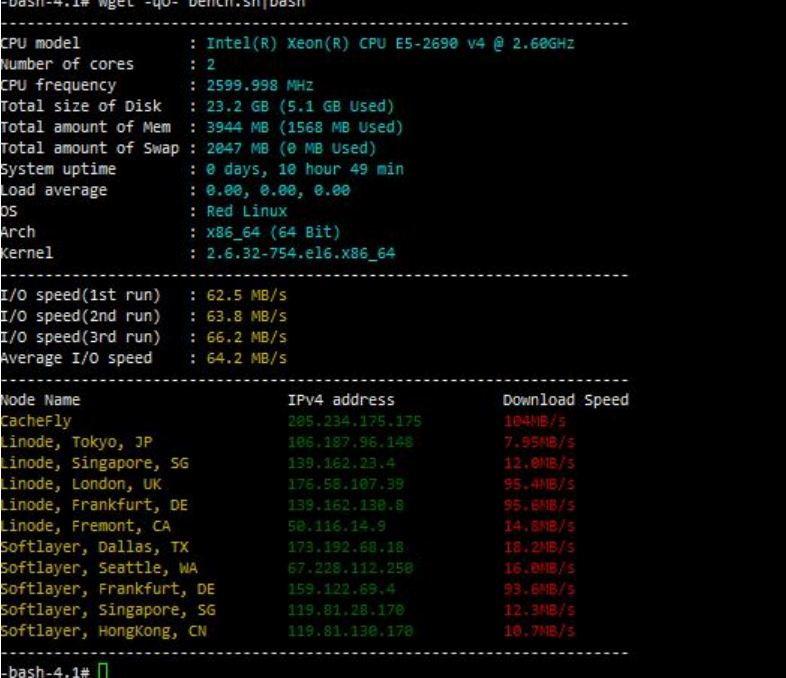